# **BibFormatter Documentation**

*Release latest*

**Dec 11, 2019**

### **Contents**

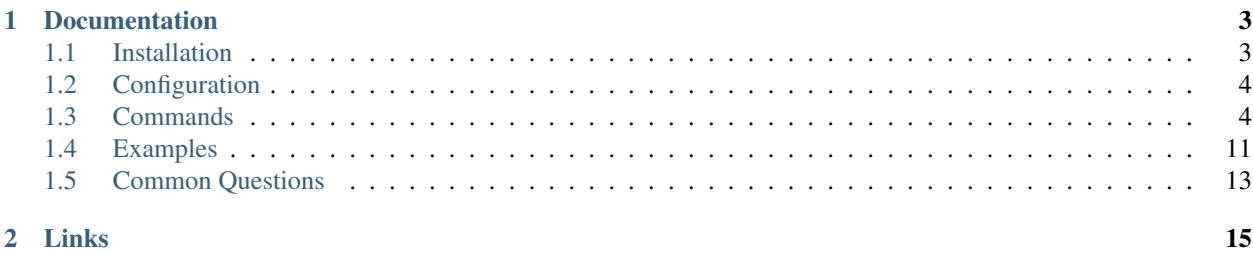

BibFormatter is a program to clean up bib files.

• Doc is still in work

## CHAPTER<sup>1</sup>

### Documentation

### <span id="page-6-1"></span><span id="page-6-0"></span>**1.1 Installation**

- *[Requirements](#page-6-2)*
- *[Installation](#page-6-3)*
	- *[Windows](#page-6-4)*
	- *[OS X & Linux](#page-7-2)*

#### <span id="page-6-2"></span>**1.1.1 Requirements**

You need Java to run this program.

#### <span id="page-6-3"></span>**1.1.2 Installation**

The newest version of BibFormatter can be found here:

#### <span id="page-6-4"></span>**Windows**

Once you've downloaded the newest version follow these steps:

- 1. Double click BibFormatter.jar and wait until all files are generated
- 2. Edit the run.bat file. You can add commands in the third line after commands=
- 3. Drag and drop your bibliography file onto the run.bat file.

Check your log for errors. If you encounter errors, see the *[FAQ](#page-16-0)* page.

#### <span id="page-7-2"></span>**OS X & Linux**

Once you've downloaded the newest version follow these steps:

- 1. Double click BibFormatter.jar and wait until all files are generated
- 2. Edit the run.sh file. You can add commands in the third line after commands=
- 3. Drag and drop your bibliography file onto the run.bat file.

Check your log for errors. If you encounter errors, see the *[FAQ](#page-16-0)* page.

### <span id="page-7-0"></span>**1.2 Configuration**

The config.json file gets generated (if not already existing) by clicking on the BibFormatter.jar

#### **1.2.1 Configuration Files**

Config file location: ./Data/config.json

#### **1.2.2 Settings**

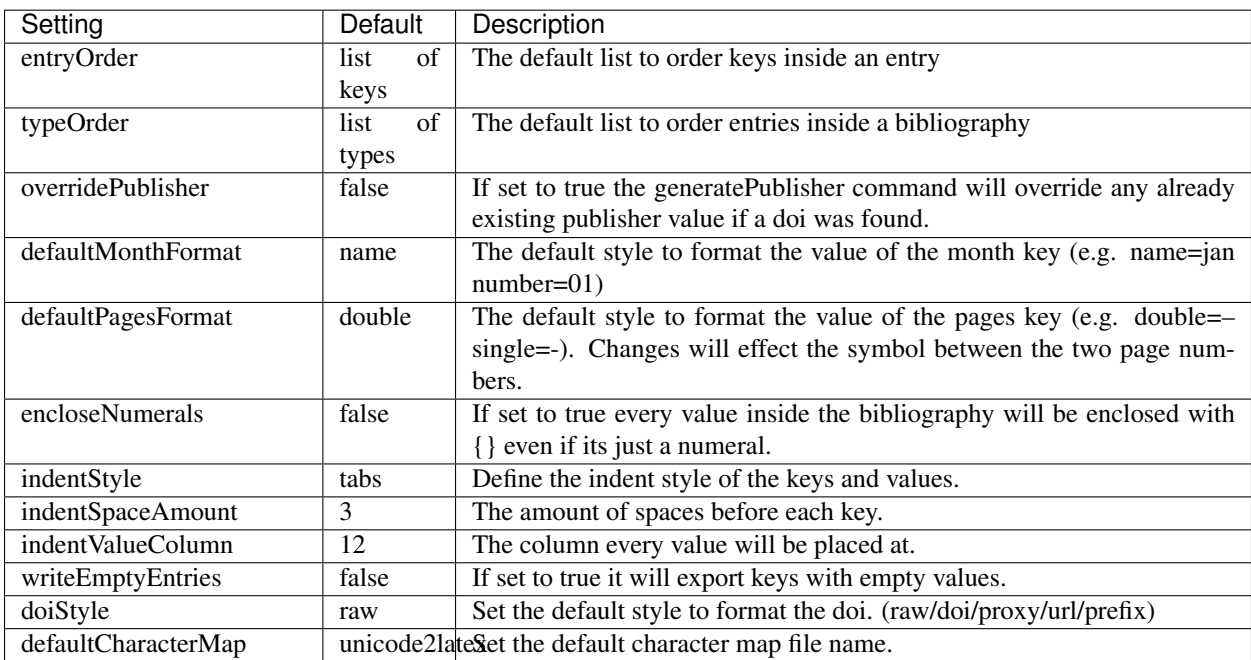

### <span id="page-7-1"></span>**1.3 Commands**

- *[General Commands](#page-8-0)*
- *[Bibliography Commands](#page-8-1)*

• *[Utility Commands](#page-14-1)*

Note: Arguments enclosed in  $\lceil \ \rceil$  are optional, those enclosed in  $\lt$  > are required.

Type represents things like article/book/inbook etc. and Key represents things like author/title/pages/doi etc.

Every command parameter argument can be written down in a .txt file and loaded by entering the exact path (useful if a path contains a space or for regex searches in certain commands). (e.g. -createKey +t article C:/Types. txt +k title +v C:/Text.txt)

Tip: You can access a command listing via the -help command.

+type / +key / +match / +value can be shortened to +t / +k / +m /+v

You can invert types and keys by surrounding them with ! (e.g. +t !article! will select every type except articles) # selects everything (e.g.  $+t$  # will select every type)

#### <span id="page-8-0"></span>**1.3.1 General Commands**

**-bibliography** Everytime this command gets issued the currently loaded bibliography file will be saved (with all applied changes) and the new one will be loaded. Every command after this one will only effect the bibliography file loaded by this command (until -b is found again etc.).

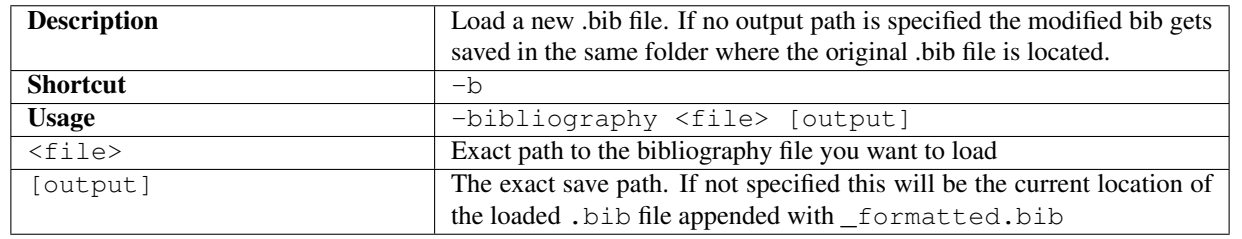

**-debug**

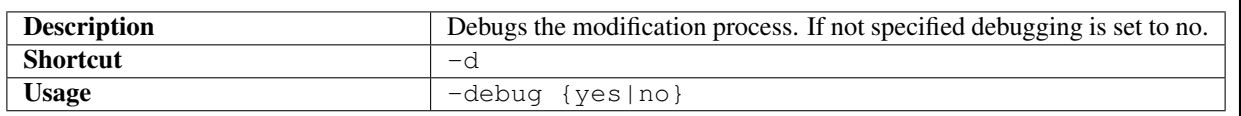

#### <span id="page-8-1"></span>**1.3.2 Bibliography Commands**

#### **-addEntry**

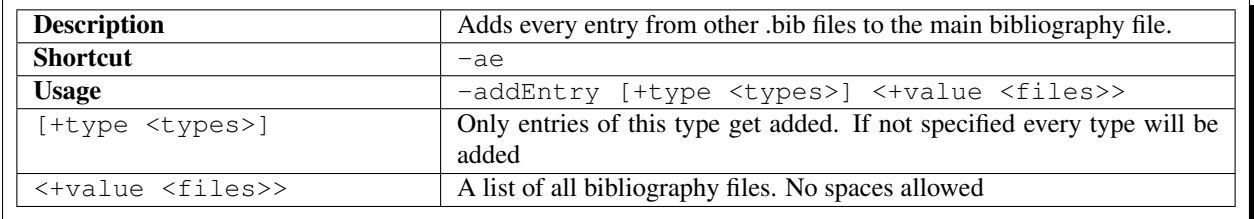

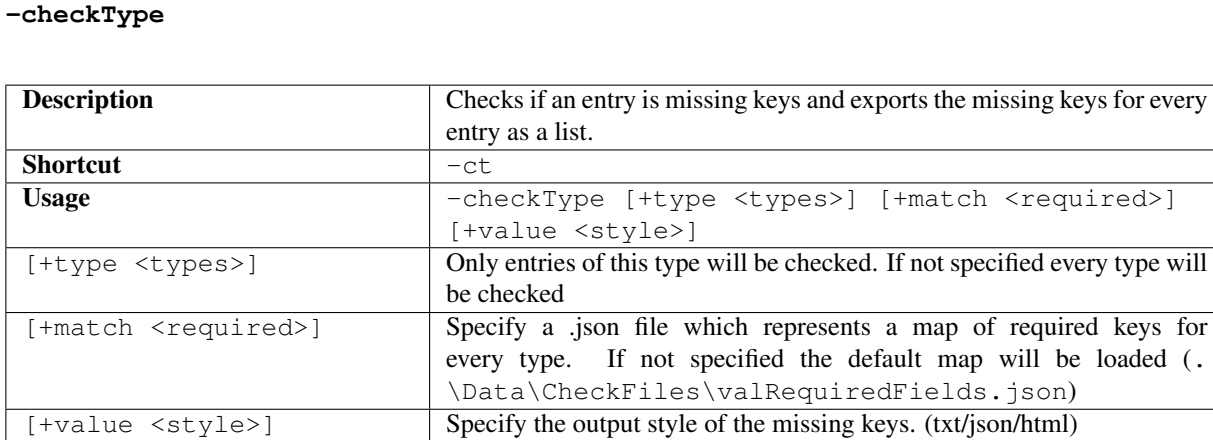

Styles txt Exports the list of missing keys as plain txt

BibChecker)

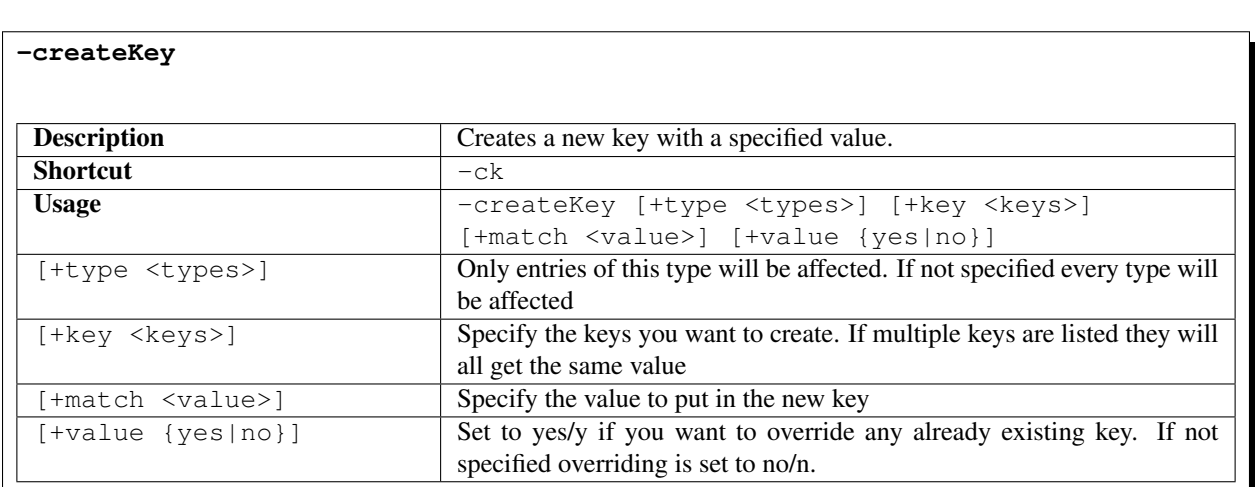

json Exports the list of missing keys as json array

html Exports the list of missing keys as a html document (e.g.

**-formatDOI**

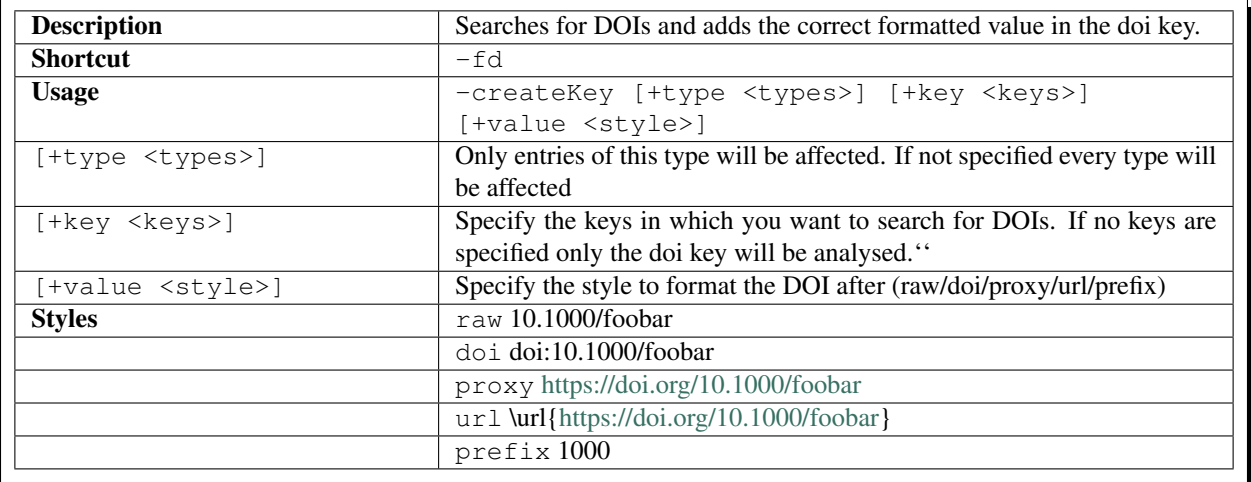

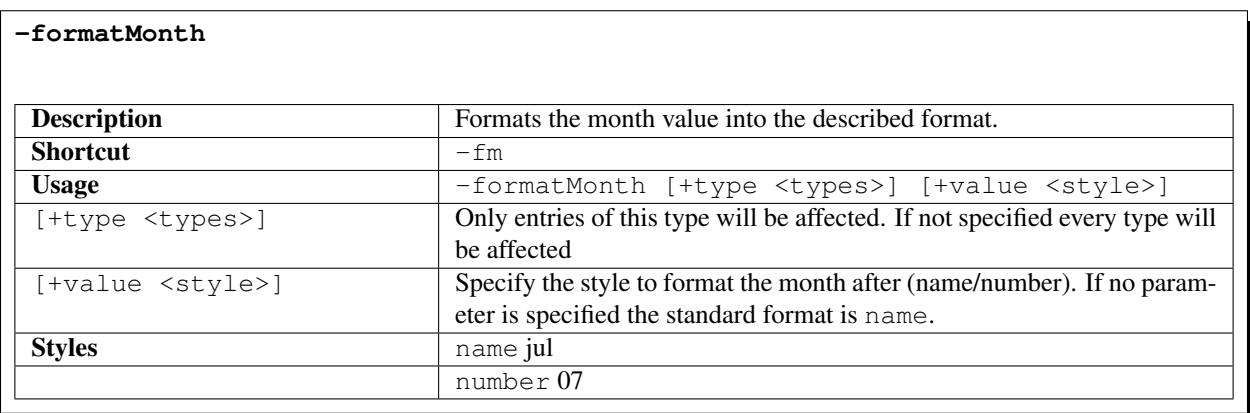

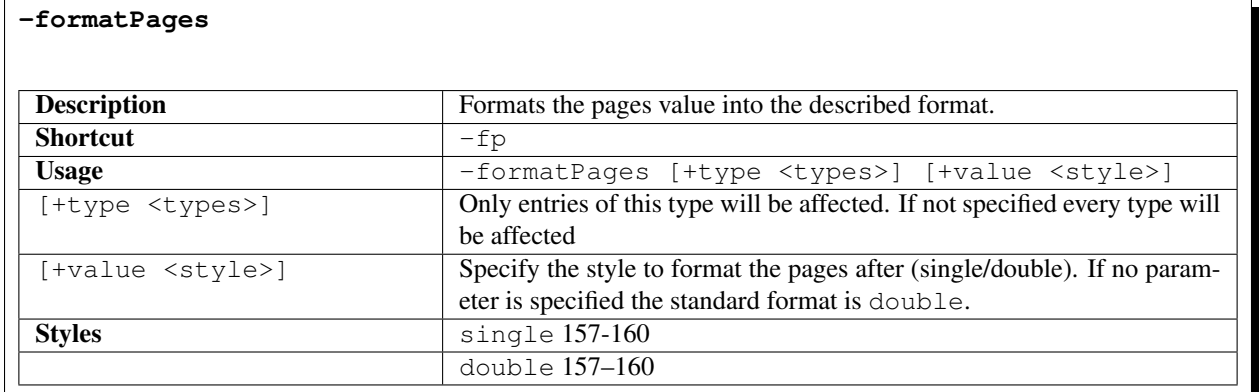

**-formatURL**

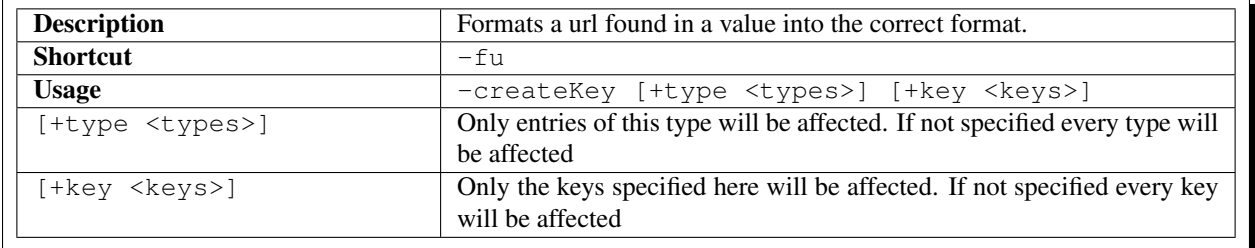

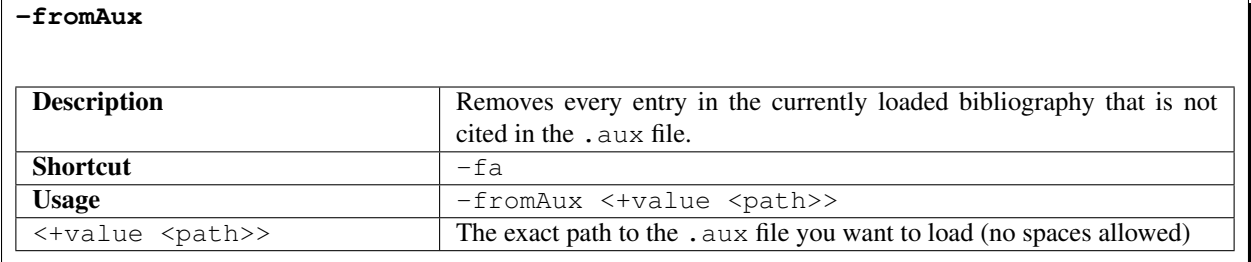

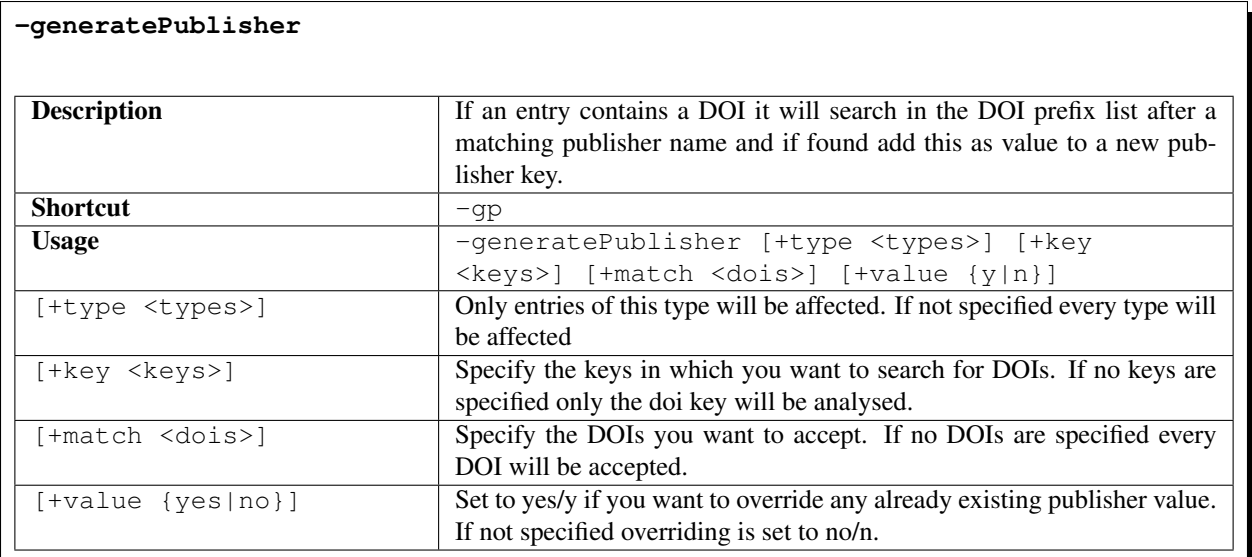

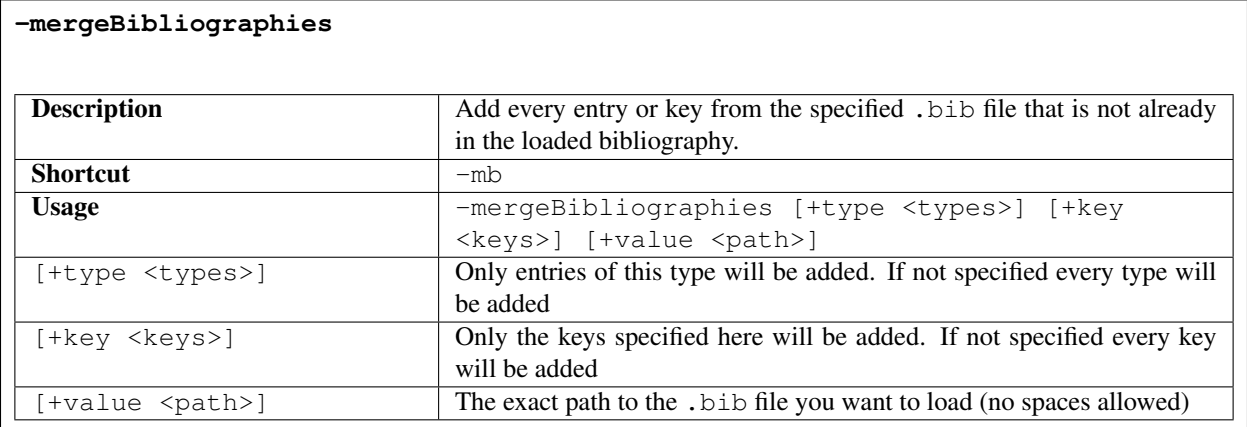

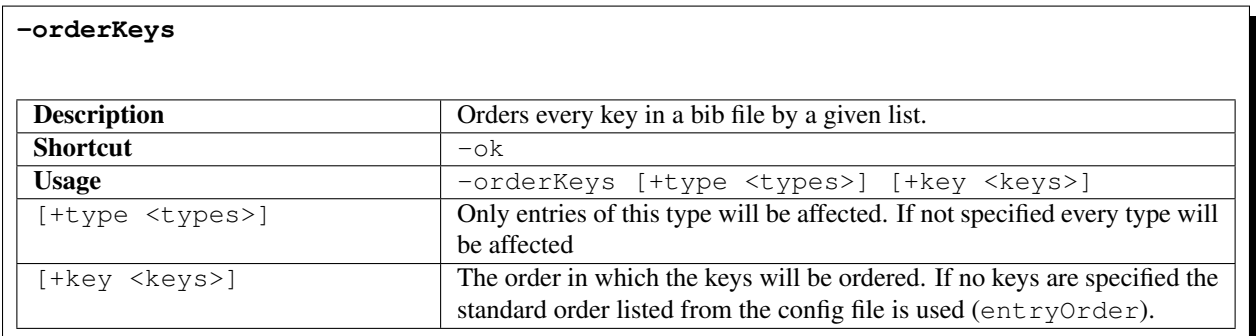

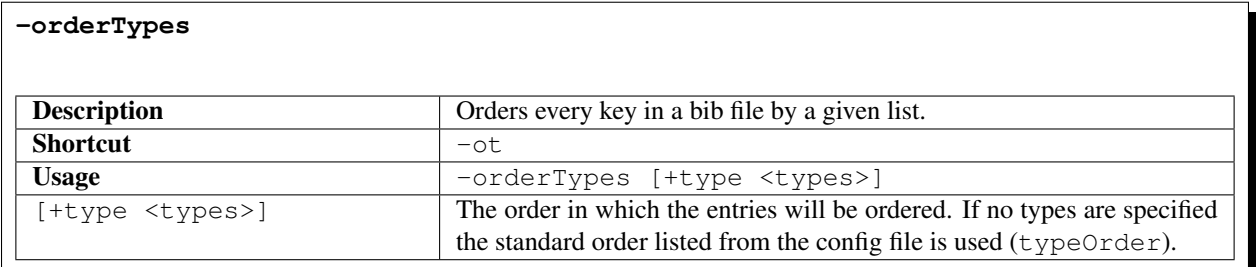

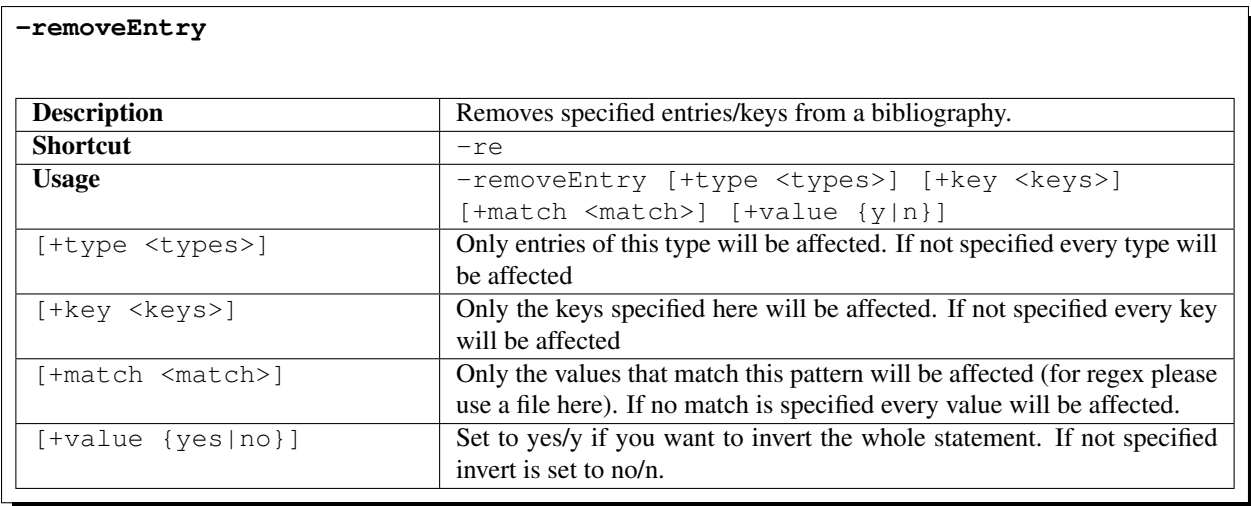

#### **-replaceKey**

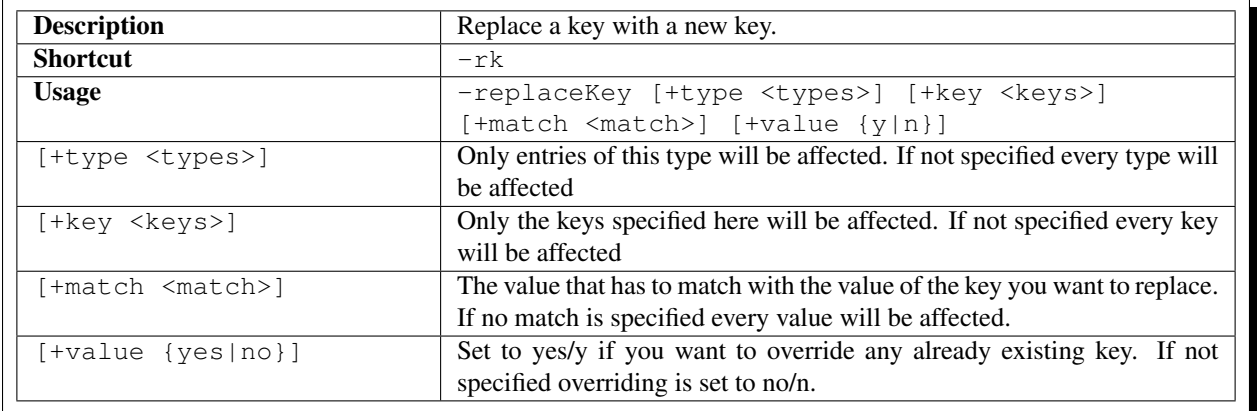

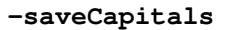

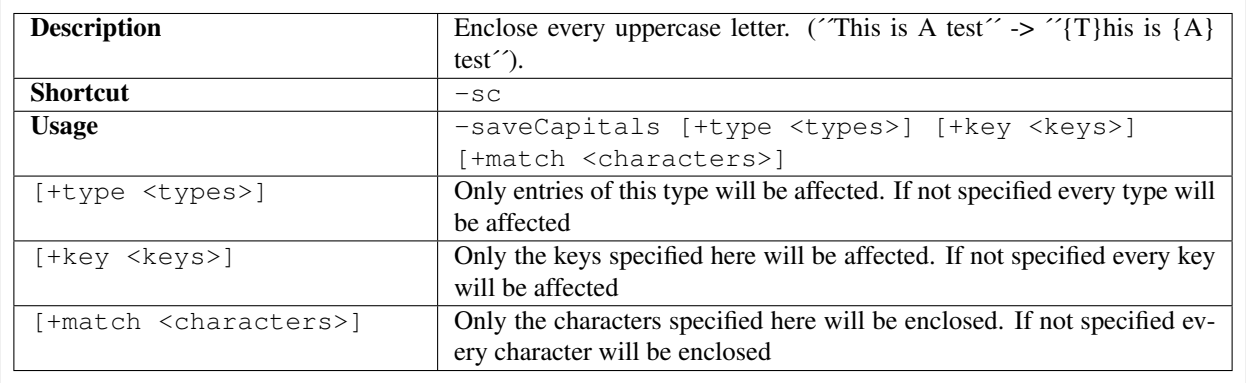

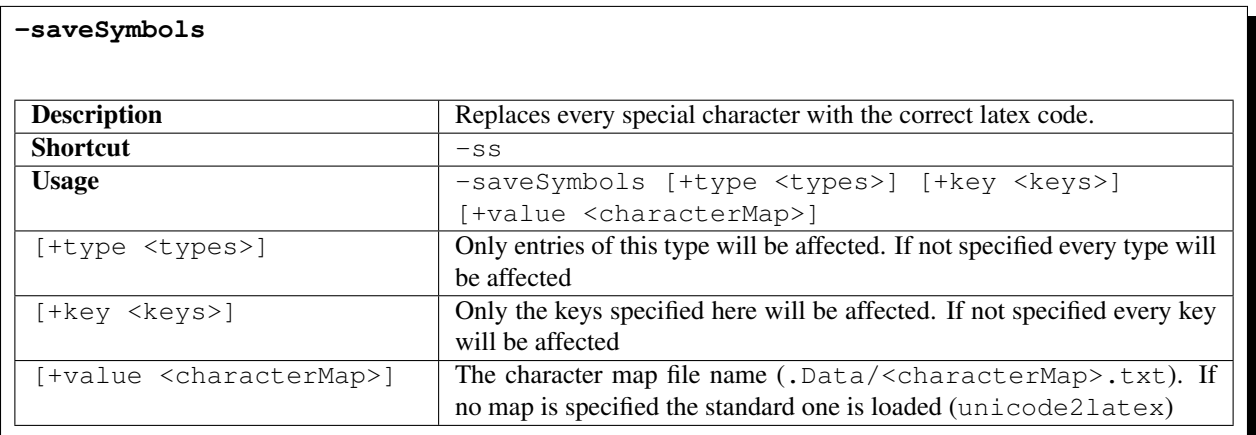

**-setValue**

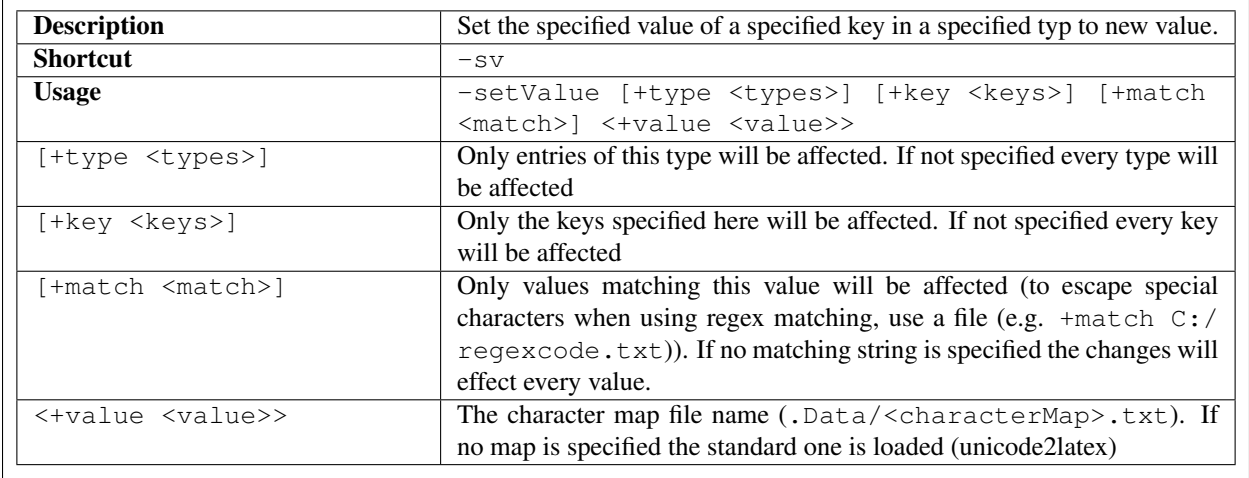

#### <span id="page-14-1"></span>**1.3.3 Utility Commands**

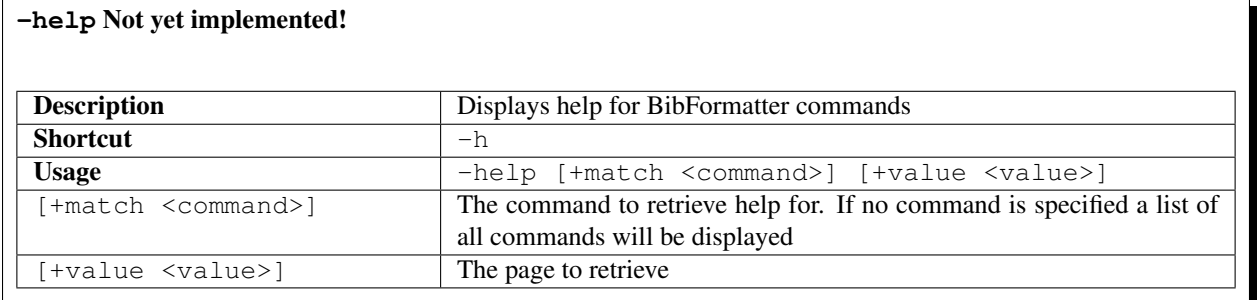

### <span id="page-14-0"></span>**1.4 Examples**

- *[Save every capital E in every article title](#page-14-2)*
- *[Remove every key except author title year pages publisher month place](#page-15-0)*

### <span id="page-14-2"></span>**1.4.1 Save every capital E in every article title**

-b example.bib -sc +t article +k title +m E

Loads the bibliography example.bib

The -sc will load the save capitals command

The +t article parameter will only select entries of typ article

The +k title parameter will only select title keys

The +m E parameter will only select capital E letters

#### Example: Enclosing capital E in article titles

#### Before:

```
@Article{parsons:1990,
 author = {Parsons, Terence},
 title = {Events in the Semantics of English},
  year = {1990},month = {01},
 place = {Cambridge, MA},
}
```
After:

 $\ddot{\phantom{1}}$ 

```
@Article{parsons:1990,
 author = {Parsons, Terence},
 title = ({E}vents in the Semantics of {E}nglish},
 year = {1990},
 month = {01},
 place = {Cambridge, MA},
}
```
#### <span id="page-15-0"></span>**1.4.2 Remove every key except author title year pages publisher month place**

-b example.bib -re +k author title year pages publisher month place +v y

Loads the bibliography example.bib

The -re parameter will load the remove entry command

The +k author title year pages publisher month place parameter will only select keys of typ title year pages publisher month place

The  $+v$  y parameter will invert the key selection, meaning that only title year pages publisher month place will not be removed

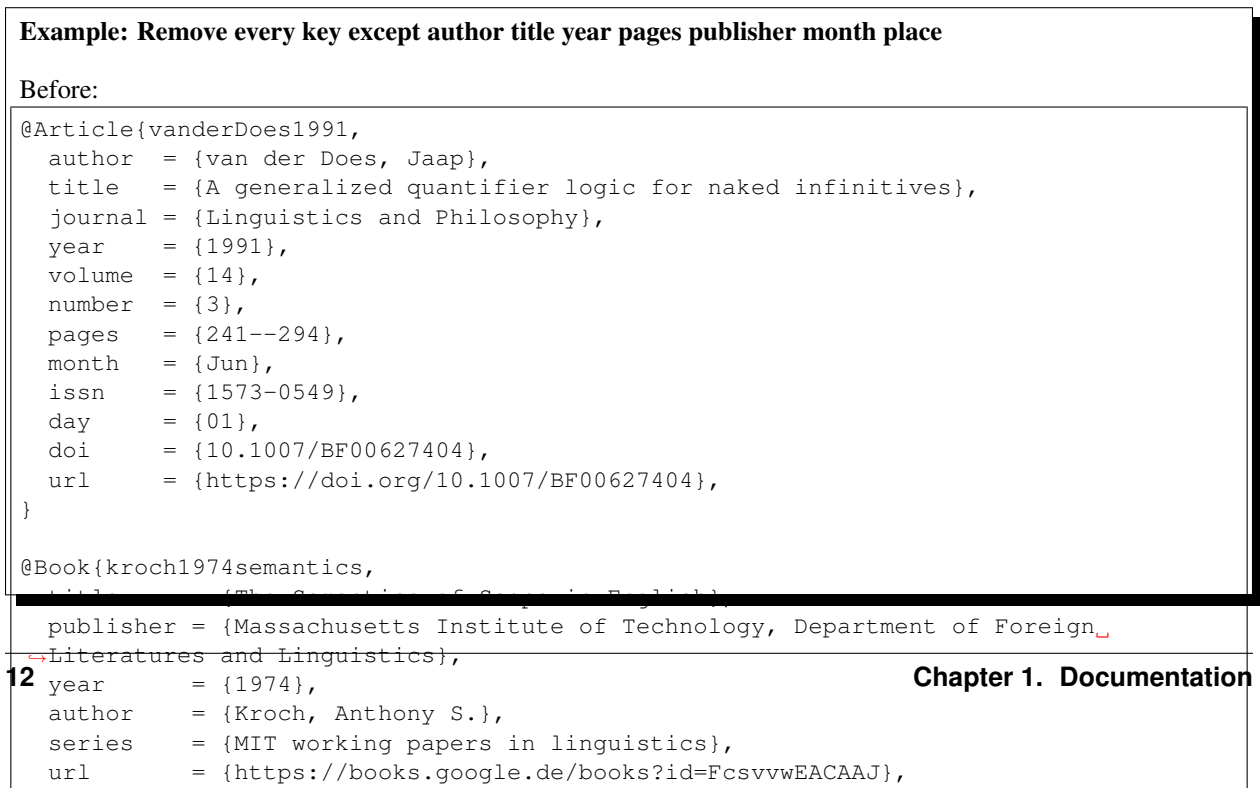

```
After:
```

```
@Article{vanderDoes1991,
 author = {van der Does, Jaap},
 title = {A generalized quantifier logic for naked infinitives},
 year = {1991},pages = \{241--294\},
 month = {Jun},
}
@Book{kroch1974semantics,
 title = {The Semantics of Scope in English},
 publisher = {Massachusetts Institute of Technology, Department of Foreign
˓→Literatures and Linguistics},
 year = {1974},author = {Kroch, Anthony S.\},
}
```
### <span id="page-16-0"></span>**1.5 Common Questions**

• *[General](#page-16-1)*

- *[Who needs this program?](#page-16-2)*
- *[Will there be a UI](#page-16-3)*
- *[Is this program free?](#page-16-4)*
- *[Does this program corrupt my bibliography integrity?](#page-17-0)*

#### <span id="page-16-1"></span>**1.5.1 General**

#### <span id="page-16-2"></span>**Who needs this program?**

There are several bibliography programs out there (e.g. JabRef/Citavi) that can manage .bib files. But this program was designed to apply specific changes to a large amount of entries in huge bibliography files (>20k lines). This tool is meant for fast and complex changes at large scale.

#### <span id="page-16-3"></span>**Will there be a UI**

It is planned but there is no release date yet.

#### <span id="page-16-4"></span>**Is this program free?**

Yes

#### <span id="page-17-0"></span>**Does this program corrupt my bibliography integrity?**

This program has been tested on numerous huge bibliography files (100k+ lines) without problems. But this program is still under heavy development so I highly recommend creating a backup of your bibliography before using this tool.

# CHAPTER 2

Links

<span id="page-18-0"></span>• [GitHub](https://github.com/TheRaZZeRApp/BibFormatter)